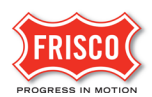

## Prescreen Correction Task

**TIP:** Within the software, follow the **'Learn How'** link for a detailed video tutorial.

After a completed Upload Submit [and Pay](https://www.friscotexas.gov/DocumentCenter/View/22555/Upload-Submit-and-Pay) task, Technicians will do a cursory review of the submittal for initial requirements needed to begin plan review. An email will notify the applicant of a complete or incomplete task. If the submittal is incomplete, applicants resolve it in the 'Prescreen Corrections Task'. To access the task, follow the steps below.

**Step 1:** In the email contents, click on the 'Project Access' link to be directed to the task. Log in to ProjectDox if not already.

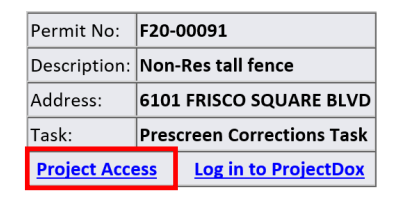

**Step 2:** Click on the 'Prescreen Corrections Task' in 'ProjectDox' under the Tasks tab.

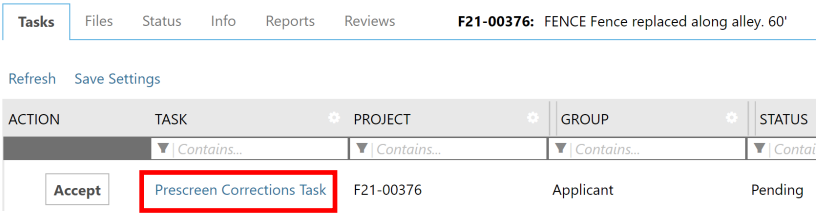

**Step 3:** Select the 'Review Comments' button in the eForm to review unresolved comments.

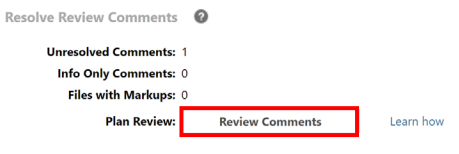

**Step 4:** In the 'Applicant Response' column, explain actions taken to resolve each item described in the comment column. The Planning Technician will change each item to 'Resolved' later when they see requirements are met. Look for **"LEARN HOW" link** for a detailed video tutorial on "Adding Comments or Questions".

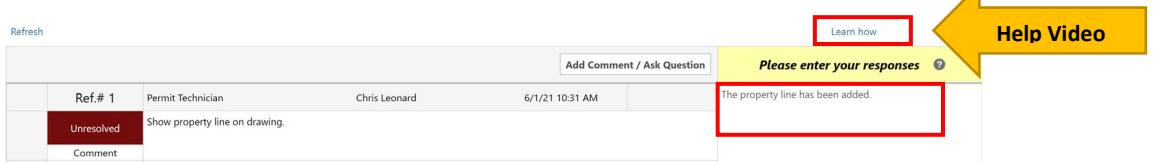

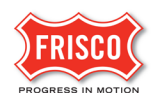

**Step 5:** The eForm allows the applicant t[o upload additional files or corrected plans](https://www.friscotexas.gov/DocumentCenter/View/22557/Upload-Files) and if applicable, respond/add comments. Look for a **"LEARN HOW" link** for a detailed video tutorial on "Uploading Documents".

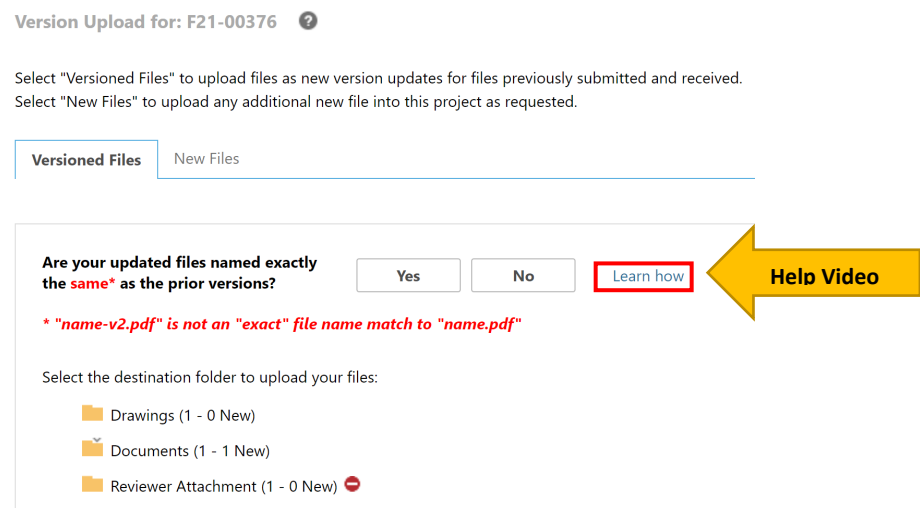

## **Step 6:** Complete 'Prescreen Corrections'

There are two options to submit the eForm.

•Save For Later - Will save your work and allow additional files to be uploaded without notifying the City.

• Submit - This will complete the task and **prevent** additional files to be uploaded.

Check the box indicating that the corrected plans and/or documents are uploaded

**Note**: The submittal process **stops** if the task is not completed.

Confirmation <sup>©</sup>

\*Response provided for all comments and files have been uploaded (if requested). \*Required

**STEP 4 of 4:** Click the "Submit" button below to complete your task

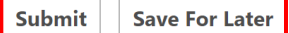

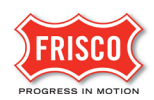

Once the Planning Technician sees that all required documents have been uploaded, an email notifies the applicant of an approved Prescreen. The project is now in Plan Review. The applicant's next task is Respond [and Resubmit](https://www.friscotexas.gov/DocumentCenter/View/22558/Respond-and-Resubmit) if the Plan Review is missing necessary review detail.

## Frisco Notice - Application Prescreen Approved

## **Attention Kristof:**

Thank you for uploading your application documents and corrections, if necessary. The Prescreen process for Permit: B20-00209 is complete and the files have moved on for plan review.

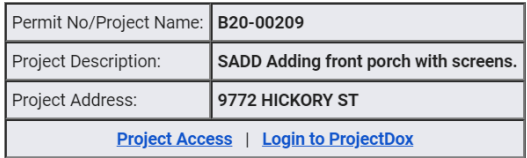